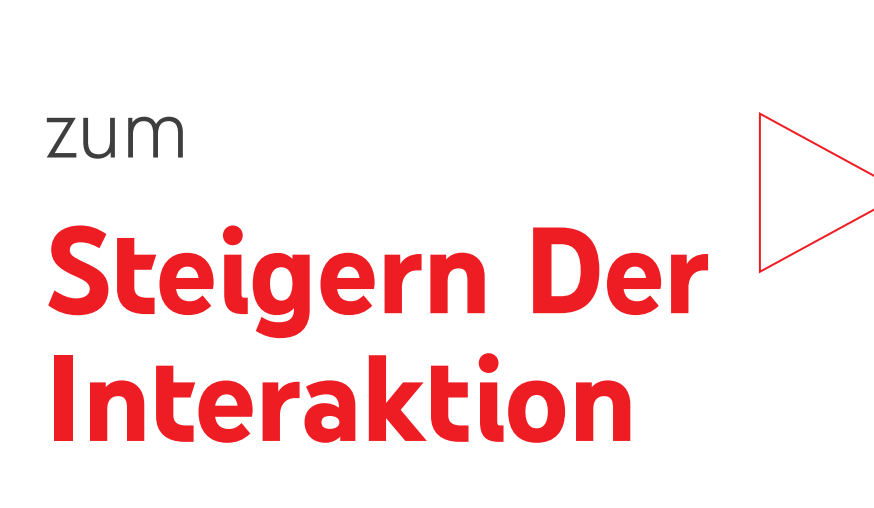

**Tipps**

**D**YouTube Advertising

# **So regen Sie Nutzer dazu an, Kontakt aufzunehmen**

Nutzer verwenden YouTube beim Onlineshopping, unabhängig davon, ob sie sich noch über Produkte informieren oder schon kaufbereit sind. 90 % davon geben sogar an, dass sie auf YouTube neue Marken und Produkte entdecken.1 Über 40 % haben schon Produkte gekauft, auf die sie dort gestoßen sind.2

Diese Nutzer sollten Sie ansprechen.

## **In diesem einfachen Leitfaden werden folgende Schritte beschrieben:**

- Zuschauern Aktionen direkt über das Video erleichtern
- Neue Zielgruppen finden, um Ihren Kundenstamm auszubauen

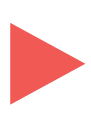

- Gebotsstrategie mithilfe von maschinellem Lernen optimieren
- Auswirkung der Kampagne analysieren

# **Tipp: Erster Schritt**

Damit Sie mit Ihrer Kampagne messbare Erfolge erzielen, sollten Sie zuerst Ihr Zielvorhaben festlegen.

## **Zielvorhaben festlegen**

**1**

Wählen Sie "Leads", "Umsätze" oder "Zugriffe auf die Website" als Zielvorhaben der Kampagne aus. Verwenden Sie den Kampagnentyp "Video".

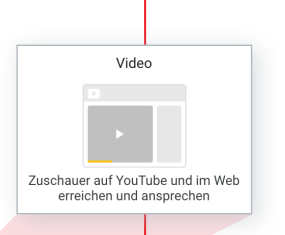

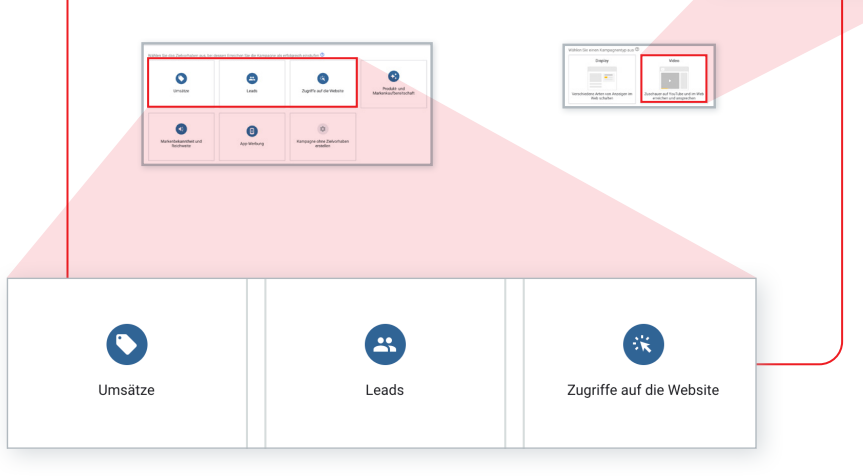

## **Konten synchronisieren**

Wenn Sie Ihre Videokampagne im selben Konto wie Ihre Suchund Displaykampagnen erstellen, vermeiden Sie eine Doppelzählung der Conversions in Google Ads.

**2 3**

## **Conversion-Tracking aktivieren**

Es ist wichtig, dass Sie die Website Ihres Unternehmens für das Conversion-Tracking optimieren, um ein Bild davon zu erhalten, wie Nutzer mit Ihrer Anzeige interagieren und wie ihr Pfad zur Conversion aussieht. Dies gilt auch für einfache Conversion-Ereignisse wie Websitebesuche, das Ausfüllen von Formularen, das Hinzufügen von Produkten zum Einkaufswagen und das Herunterladen von Inhalten.

## **Zuschauern**  Aktionen erleichtern

Mit einem speziellen YouTube-Anzeigenformat können Sie Ihre Ziele hinsichtlich Direct-Response besser erreichen.

## **TrueView for Action verwenden**

TrueView for Action-Kampagnen enthalten überspringbare In-Stream-Anzeigen, mit denen sich Leads und Conversions durch auffällige Calls-to-Action in Videoanzeigen steigern lassen.

**Tipp:** Führen Sie Tests mit unterschiedlichen Creative-Variationen durch. Probieren Sie dabei mindestens fünf Varianten mit verschiedenen CTAs und Anzeigentiteln aus.

## **Anzeige personalisieren**

**2**

**1**

T

Fügen Sie Ihren TrueView for Action-Kampagnen Lead-Formulare oder Sitelink-Erweiterungen hinzu. Dadurch werden sie für Ihre potenziellen Kunden noch hilfreicher und praktischer.

## **Hinweis**

Sitelinks in TrueView for Action-Kampagnen können für bis zu 40 % mehr Conversions, 20 % mehr Klicks und 30 % niedrigere CPAs auf Mobilgeräten sorgen.<sup>3</sup>

## **Tipps** zum Erreichen potenzieller Kunden

Sie können Ihre Keyword-Strategie für Suchanzeigen auch auf YouTube anwenden, um mehr relevante Nutzer anzusprechen.

## **Benutzerdefinierte Zielgruppen mit gemeinsamer Absicht verwenden**

Mit der Ausrichtung auf benutzerdefinierte Zielgruppen mit gemeinsamer Absicht erreichen Sie Nutzer, die auf Google nach Ihrem Produkt suchen. 80 % der Verbraucher geben an, dass sie sich üblicherweise online über ein Produkt informieren oder Videos dazu ansehen.4 Daher sollten leistungsstarke Keywords aus der Google-Suche auch auf YouTube effektiv sein.

## **Suchanzeigen verwenden**

Laden Sie 10 bis 15 Keywords für Ihre benutzerdefinierten Zielgruppen mit gemeinsamer Absicht hoch. Wenn Sie Keywords verwenden, mit denen in Suchkampagnen Conversions vorbereitet und erzielt werden, erreichen Sie mit Ihrer Werbung eine spezifischere Zielgruppe.

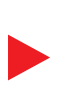

**Tipp:** Testen Sie potenzielle Keywords mit dem Keyword-Planer, um sich ein Bild von der möglichen Wirkung auf YouTube zu machen. Sie finden den Keyword-Planer in Ihrem Google Ads-Konto. Klicken Sie einfach in der Navigationsleiste oben auf dem Bildschirm auf "Tools und Einstellungen". Der Planer wird dann unter "Planung" angezeigt.

## **3**

### **Eingrenzung nach Geschlecht und Alter vermeiden**

Ohne die Einengung auf demografische Merkmale lassen sich mehr relevante Nutzer auf Basis ihrer Kaufabsicht erreichen. Daher sollten Sie benutzerdefinierte Zielgruppen mit gemeinsamer Absicht nicht mit Alter und Geschlecht kombinieren.

**4**

### **Tests mit Remarketing-Listen durchführen**

Durch Tests mit Remarketing-Listen können Sie qualifizierte Leads ansprechen, da Sie Nutzer in **Leistungsstärkste Keywords für verschiedenen Phasen des Kaufprozesses erreichen.** 

### **Hinweis**

TrueView for Action-Kampagnen mit Remarketing erzielen 270 % höhere Conversion-Raten bei weniger als der Hälfte der Kosten im Vergleich zu TrueView for Action-Kampagnen mit anderen Zielgruppentypen.5

**1**

**2**

## **Platz für Ihre Notizen**

## **Tipps** zum Optimieren Ihrer Gebote

Mit einfachen Tools für maschinelles Lernen können Sie Ihre Gebotsstrategie verbessern.

### **Die richtige Smart Bidding-Strategie für Ihre TrueView for Action-Kampagne auswählen**

**1**<br>**DBIK**<br> **B**<br>  $\frac{1}{2}$ <br> **2** Bei Smart Bidding -Strategien wie "Conversions maximieren" und "Ziel -CPA" (Cost -per -Action) werden Conversions mithilfe von maschinellem Lernen basierend auf Ihren Kampagnenzielen optimiert.

**Tipp:** Ihre Kampagne kann schneller optimiert werden, wenn Sie zuerst "Conversions maximieren" verwenden. So erreichen Sie ein hohes anfängliches Conversion -Volumen. Anschließend können Sie die Gebotsstrategie "Ziel -CPA" testen. Ihr Tagesbudget sollte 10 Mal höher als der Video -CPA sein, sodass Sie mindestens 14 Tage lang 5 oder mehr Conversions pro Tag erzielen.

## $\overline{\mathbf{z}}$

## **Google Ads-Vorschläge umsetzen**

Legen Sie mithilfe der Gebotsvorschläge in Google Ads einen wettbewerbsfähigen Ziel -CPA fest. Die Gebote für Videokampagnen sind in der Regel höher als die Gebote für Such - und Displaykampagnen.

## **Tipps** zum Ermitteln der Auswirkungen Ihres Videos

Ihr Video war wirklich toll gemacht, aber haben Sie damit auch Nutzer zu Aktionen angeregt? Hier erfahren Sie, wie Sie die Wirkung innerhalb der Gesamtkampagne bestimmen können.

### **Messwerte netzwerkübergreifend analysieren**

Mit netzwerkübergreifenden Berichten können Sie sich ein besseres Bild davon machen, welche Rolle YouTube beim Kaufprozess spielt. Mithilfe der Berichte können Sie die Einstellungen für CPA und Budget optimieren, da auch der Beitrag unterstützender Such-, YouTube- und Shopping-Kampagnen berücksichtigt wird.

**Platz für Ihre Notizen**

## **Glückwunsch!**

## Sie möchten mehr erfahren?

Dann besuchen Sie youtube.com/ads, um weitere Tipps dazu zu erhalten, wie Sie erfolgreiche Kampagnen auf YouTube erstellen.

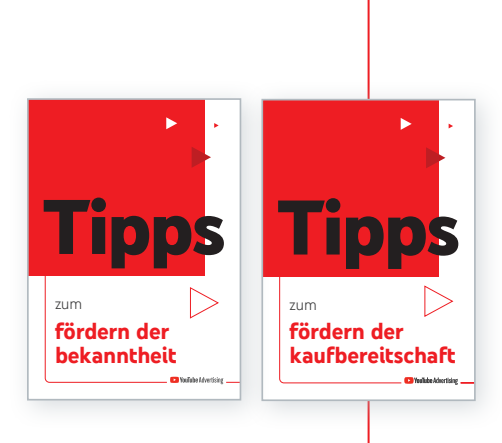

Vorherige Leitfäden der **Tipps**-Serie:

## **Tipps zum Fördern der Bekanntheit**

### **Tipps zum Fördern der Kaufbereitschaft**

Lesen Sie alle drei Leitfäden dieser Serie, um zu erfahren, wie Sie Videokampagnen erstellen, mit denen Sie das Potenzial des gesamten Trichters nutzen.

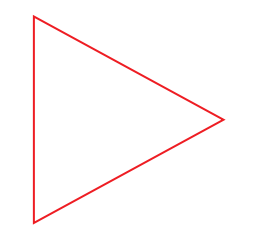

- 1 Google/Magid Advisors, "The Role of Digital Video in People's Lives", weltweit (AU, BR, CA, DE, FR, IN, JP, KR, UK, US), August 2018; 20.000 allgemeine Internetnutzer im Alter von 18 bis 64 Jahren
- 2 Google/Ipsos-Studie "How People Shop with YouTube", weltweit (AU, BR, CA, DE, FR, IN, JP, KR, UK, US), Juli 2018; n = 24.017 Nutzer im Alter von 18 bis 64 Jahren, die mindestens einmal im Monat online gehen und im letzten Jahr etwas gekauft haben
- 3 Daten von Google, weltweit, November 2019; Studie basierend auf Ergebnissen der YouTube App (Android und iOS) von 260 Werbetreibenden, die TrueView for Action (Beta) nutzen
- 4 Google/Magid Advisors, "The Role of Digital Video in People's Lives", weltweit (AU, BR, CA, DE, FR, IN, JP, KR, UK, US), August 2018; n = 20.000 allgemeine Internetnutzer im Alter von 18 bis 64 Jahren
- 5 Interne Daten von YouTube, weltweit, Juni 2018 bis Juli 2018

п